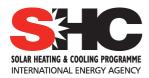

# Video conferencing procedure

### MAIN MEETING videoconferencing: GOTOWEBINAR system

#### 1. Use PC or Mac:

Please register for Solar Cooling Week on Mar 23, 2015 9:00 AM CST at: <a href="https://attendee.gotowebinar.com/register/6278710937971300865">https://attendee.gotowebinar.com/register/6278710937971300865</a>

After registering, you will receive a confirmation email containing information about joining the webinar.

2. Use apps and internet.

Download Gotowebinar from app store for your phone and pad.

Attend the webinar using ID: 153-242-275.

#### 2. Use telephone:

Participants can use their telephone.

**United States** 

Long distance: +1 (213) 929-4212

Audio PIN: Attendee Access Code: 614-697-702

## **SECOND MEETING videoconferencing:** ADOBECONNECT

Login data:

http://uibk.adobeconnect.com/r4y091bshpq/

please login as guest, entering your name.

Adobe Flash and Adobe Connect Add-in is required